## **Beállítások: Online számla**

Az eVIR rendszer [online számlával](https://doc.evir.hu/doku.php/evir:onlineszamla:indulas) kapcsolatos [beállítás](https://doc.evir.hu/doku.php/evir:rendszer:rendszer)ait lehet elvégezni ezen a részen.

## Rendszer → Beállítások → **[Beállítások](https://doc.evir.hu/doku.php/evir:rendszer:beallitasok:beallitasok)**

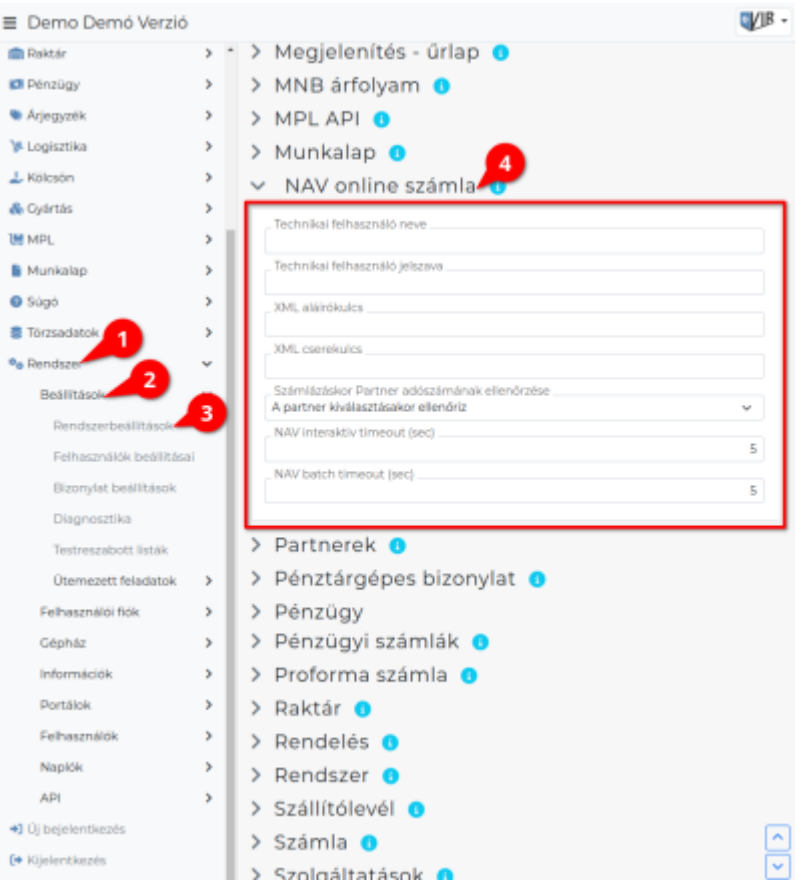

- **Technikai felhasználó neve**
- **Technikai felhasználó jelszava**
- **XML aláírókulcs**
- **XML cserekulcs**
- **Számlázáskor Partner adószámának ellenőrzése**
- **NAV interaktiv timeout (sec)**
- **NAV batch timeout (sec)**

XXX

From: <https://doc.evir.hu/> - **eVIR tudásbázis**

Permanent link: **[https://doc.evir.hu/doku.php/evir:rendszer:beallitasok:online\\_szamla?rev=1594205918](https://doc.evir.hu/doku.php/evir:rendszer:beallitasok:online_szamla?rev=1594205918)**

Last update: **2020/07/08 12:58**

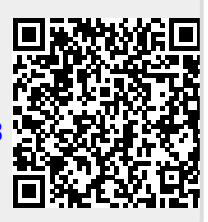